**日本集中治療医学会 日本専門医機構認定サブスペシャルティ領域専門研修制度 機構専攻医研修管理システムの利用について【統括責任者】**

## **2.役割選択メニューから、統括責任者トップ画面への遷移**

①「機構専攻医研修管理システム」の役割選択メニューでは、 「研修統括責任者」のボタンをクリックしてください。

**※「研修統括責任者」のボタンが押せない、押しても画面が遷移しない時は、**

 **日本集中治療医学会事務局(sys\_icu\_training@jsicm.org)へお問い合わせください。**

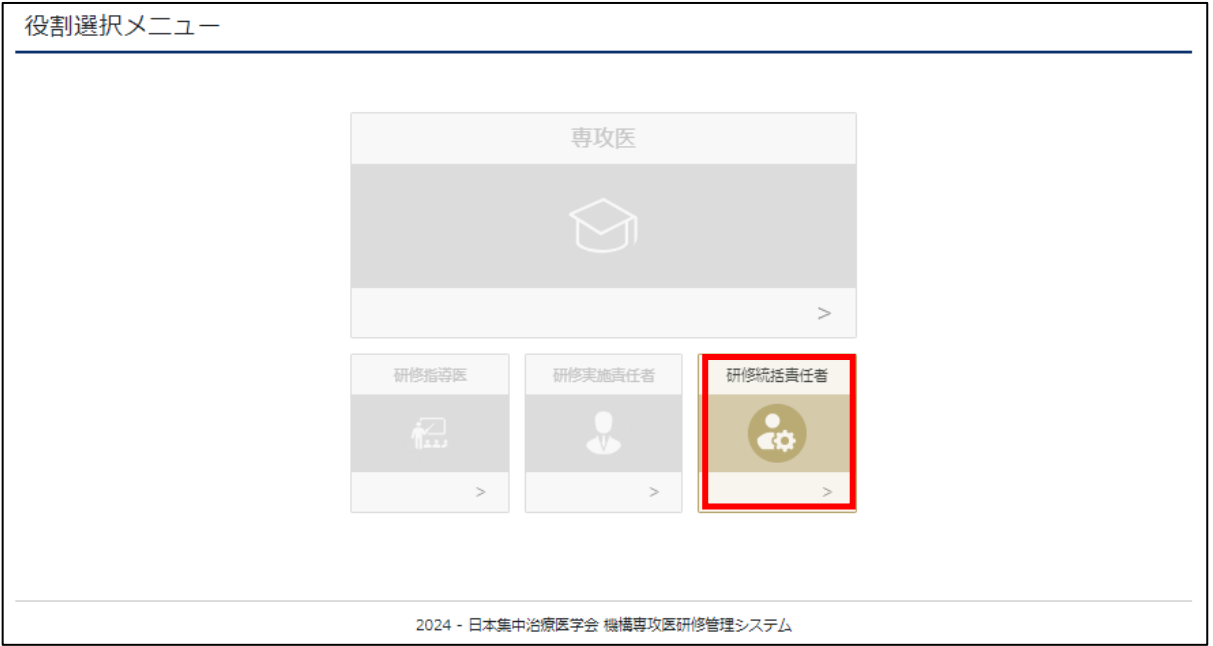

②統括責任者のトップ画面に遷移します。

※画面左上に役割・氏名が表示されるので、ご確認ください。

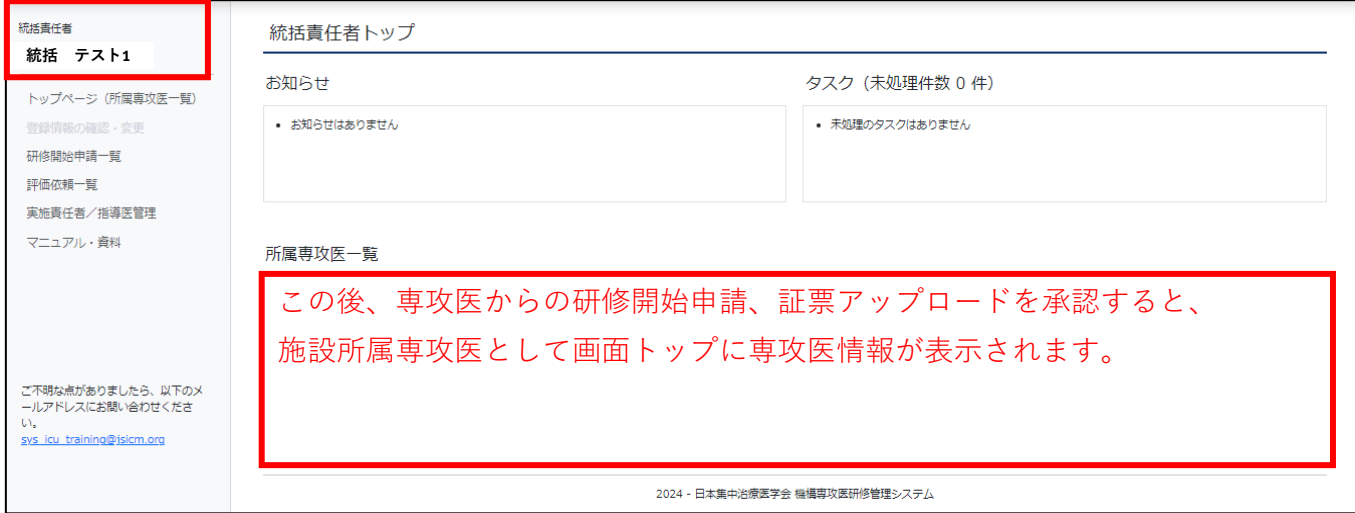